http://www.zioulas.gr

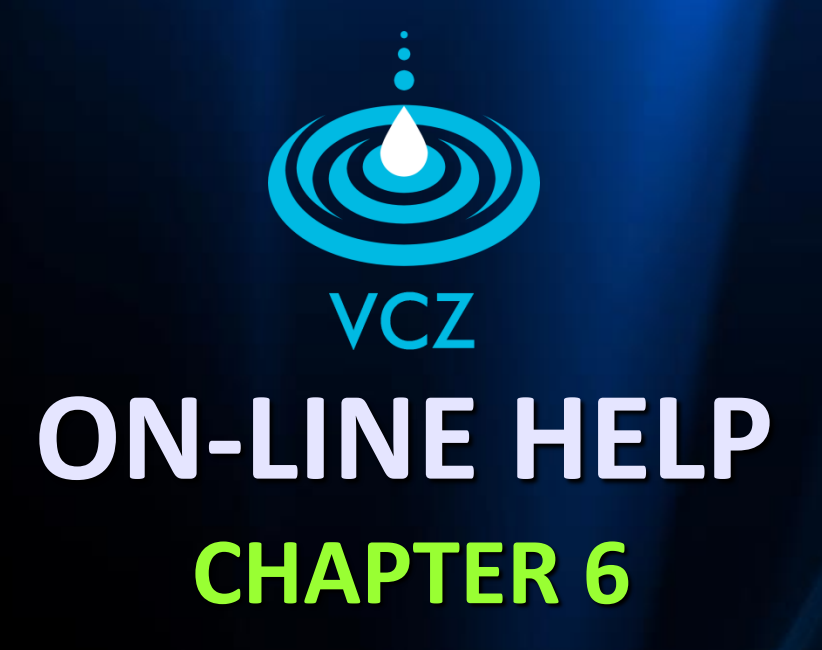

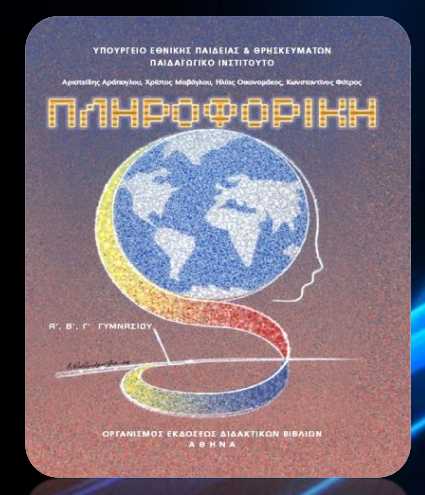

#### **EVANGELOS C. ZIOULAS** (IT TEACHER)

### **KEY WORDS**

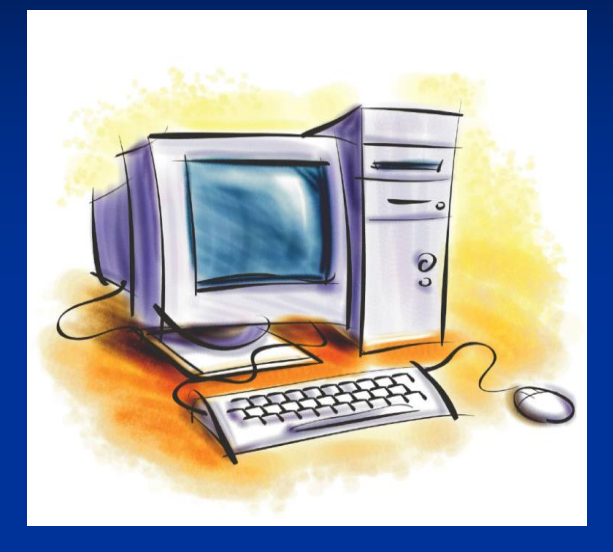

ON-LINE HELP PORTABLE DOCUMENT HYPERTEXT **ASSISTANCE** TABLE OF CONTENTS INDEX LINK NODE HOT WORD

### **ON-LINE HELP**

- **All modern software applications relieve users from buying** books and other **user manuals** if they want to find help for using their programs.
- **Each contemporary computer application or operating system** actually provides user with a form of assistance called **On-Line Help.**
- **The on-line help is a topic-oriented system that is provided to** users in two basic forms:
	-
	- **Portable document format** (Adobe PDF)

**Hypertext** (made by HTML)

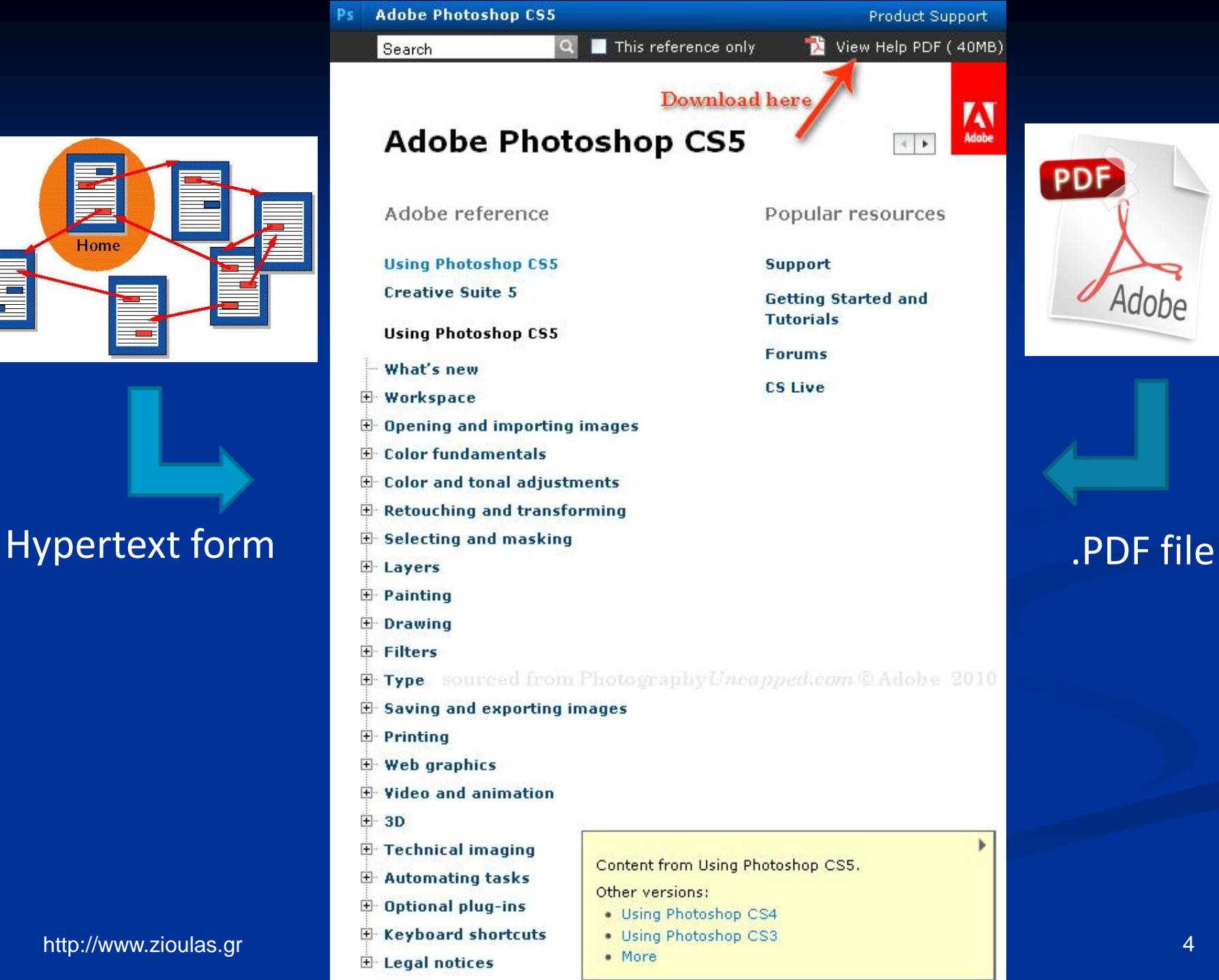

# Home

PDF

Adobe

### **Help of Windows XP**

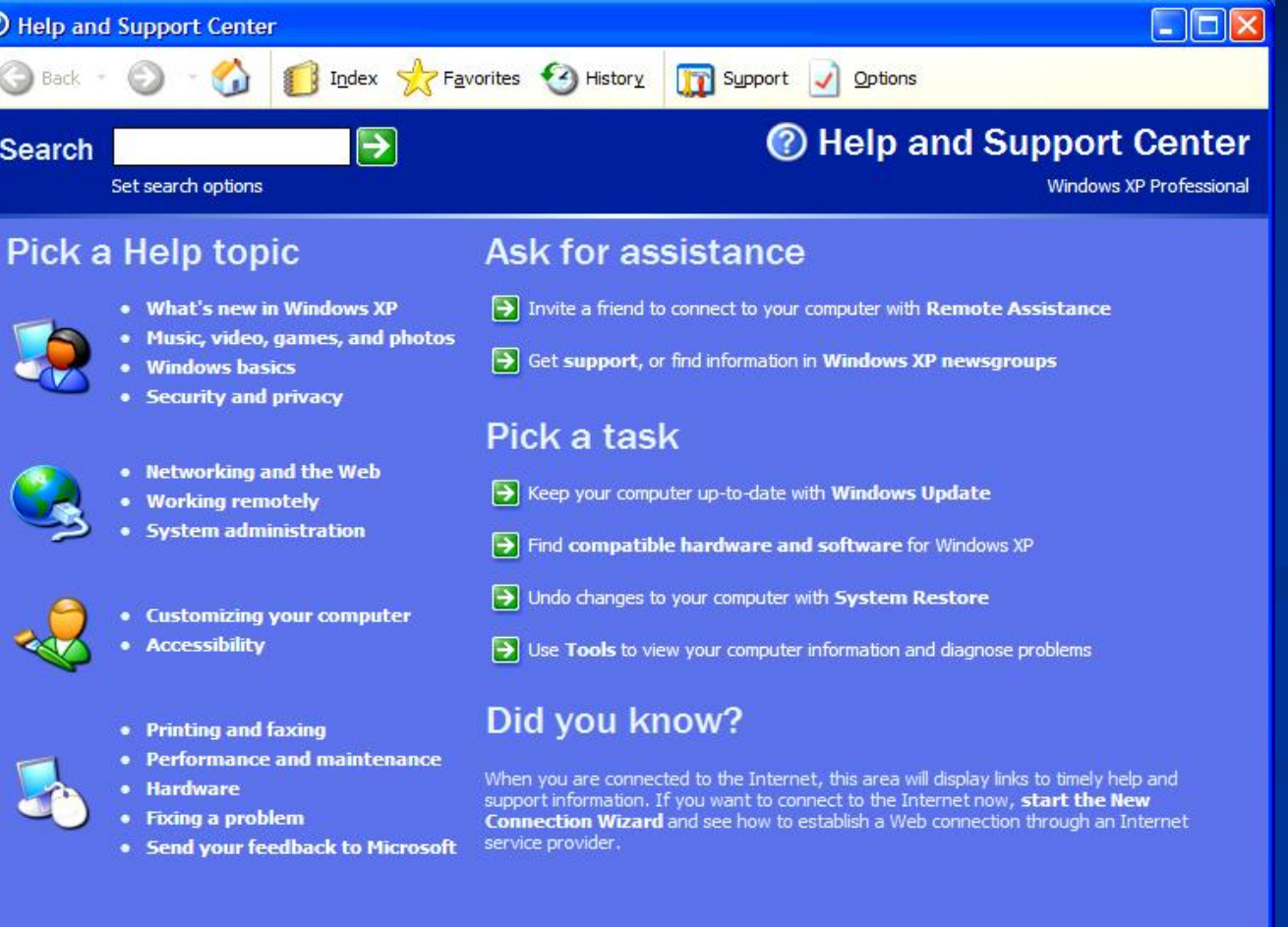

### **Help of Windows 7**

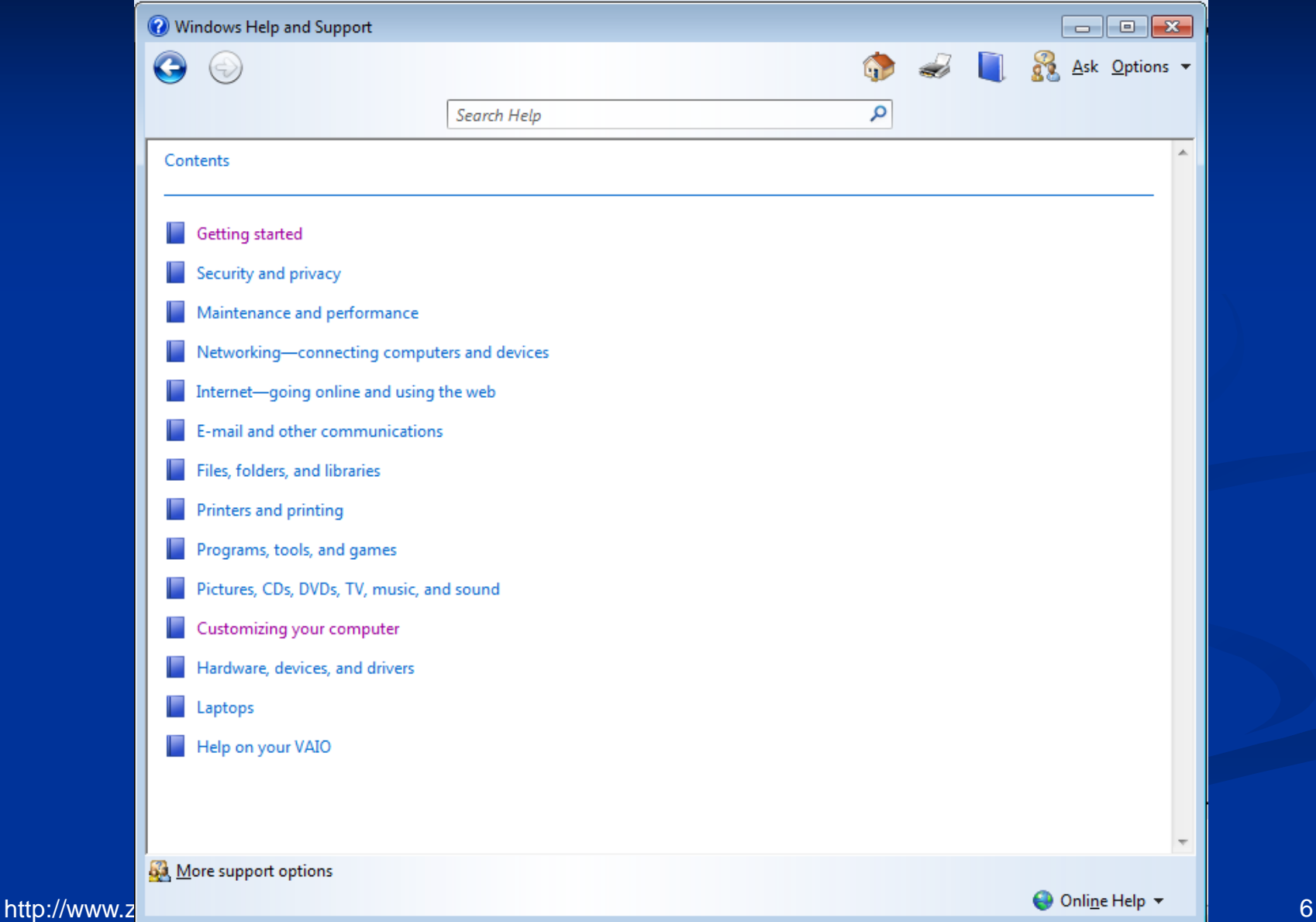

### **LAUNCHING ON-LINE HELP**

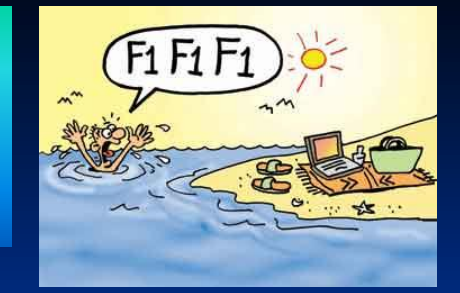

### $\blacksquare$  In **menu** bar select help

**Favorites** File **Edit** View **Tools** Help

Press **F1** button

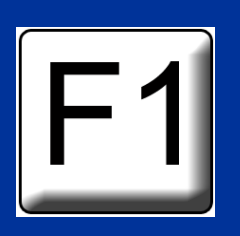

### **Tap Help icon** wherever it is placed

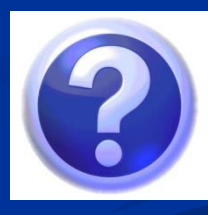

### **TOOLS OF ON-LINE HELP**

**A** computer can provide help in three basic ways:

 **Assistance Table of Contents Index**

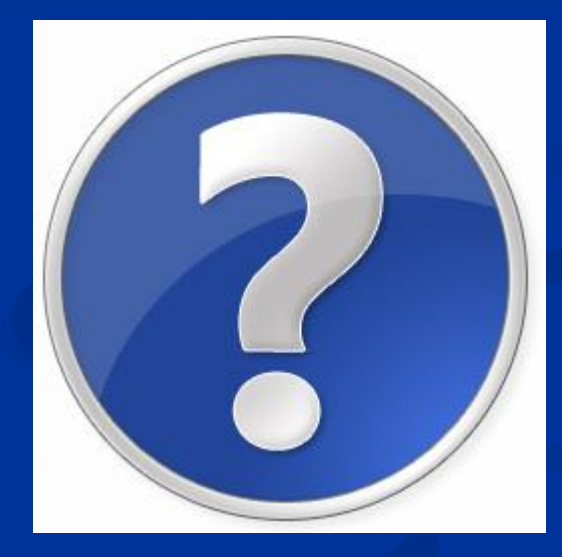

### **ASSISTANCE**

- We write a **keyword** or a **phrase** in a textbox which describes briefly the theme we are looking for.
- After searching, a **table of contents** is appeared which is a list of related contents.
- **A** user selects the theme that interests him and is driven to new pieces of information in text or hypertext form that called **nodes.**
- **Nodes are text files interconnected through links similarly to** web pages of world wide web.
- A link is always activated by pressing specific words or phrases called **hot words**.

http://www.zioulas.gr entertainments.com/ N. C. Zioulas (IT Teacher) and the contract of the contract of the co

### **ASSISTANCE**

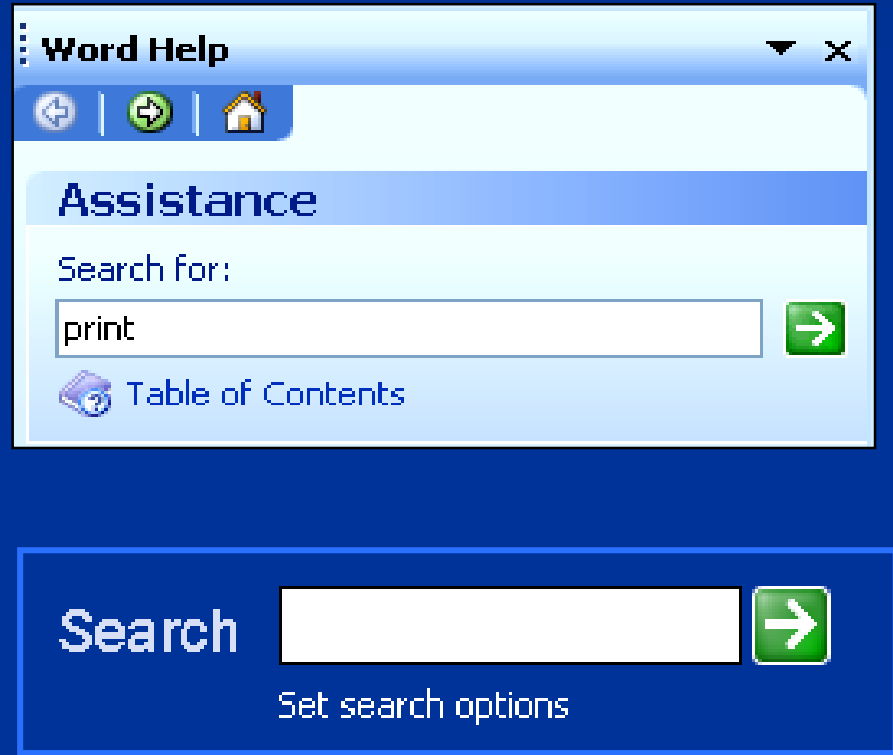

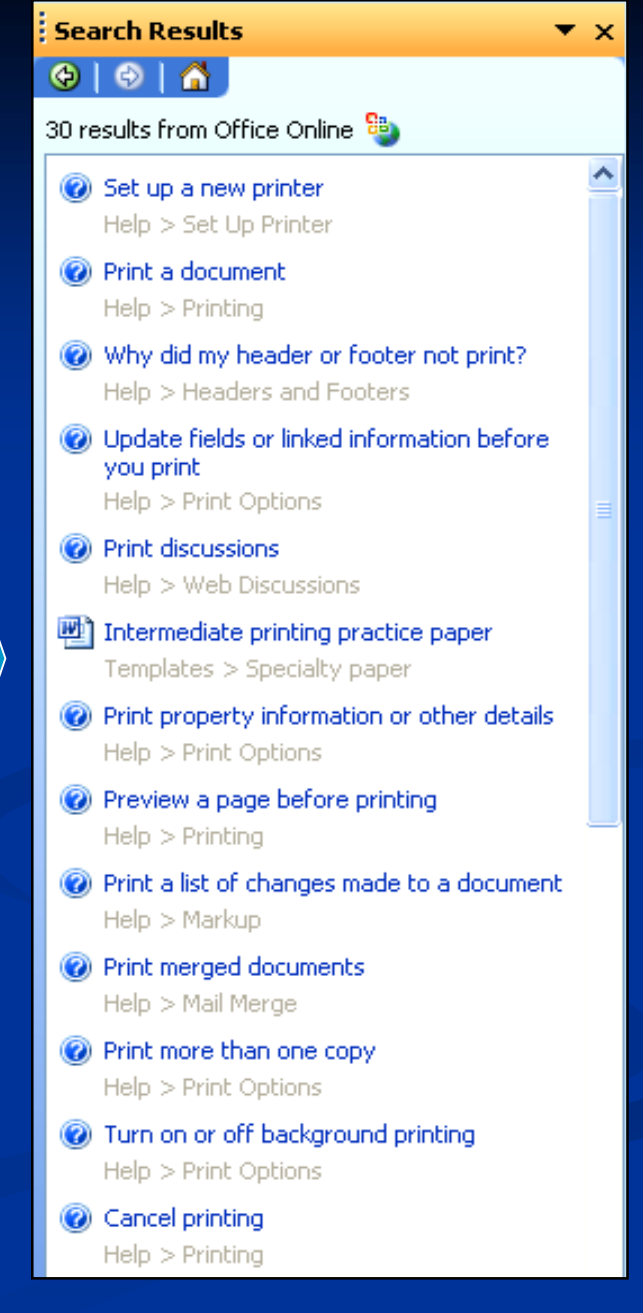

#### Microsoft Word Help

宿々 ⇒ 昼酢

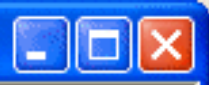

Contents | Answer Wizard | Index What's New? Getting Started  $\overline{\mathbf{H}}$ Getting and Using Help Ŧ Using Word if You Have a Disabil  $\overline{\mathbf{H}}$ See Installing and Removing Word  $\overline{+}$ Running Programs and Managing  $\overline{\mathbf{H}}$ Creating, Opening, and Saving Dr  $\overline{+}$ **S** Finding Files  $\overline{+}$ S. Typing, Navigating Documents, a  $\mathsf{F}$ **See Editing and Sorting Text**  $\overline{\mathbf{H}}$ Checking Spelling and Grammar Ŧ S. Formatting  $\overline{+}$ Changing the Appearance of You  $+$ Working with Graphics and Drawi ஈ Creating and Customizing Tables  $\overline{+}$ Working with Long Documents  $\overline{\mathbf{H}}$ Using Your Office Settings on And  $\mathbb{F}$ Sharing Information with Other Us Ŧ Converting File Formats  $\overline{+}$ × **TILL** 

#### Ways to get assistance while you work

This topic provides reference information about:

Asking for Help from the Office Assistant

Getting Help from the Help menu

Getting Help from the Office Update Web site

Finding out what's new in Word 2000

More information

#### Asking for Help from the Office **Assistant**

When you have a question about a Microsoft Office program, you can ask the Office Assistant. For example, to get Help about how to create a table, type How do I create a table in the Assistant.

If the correct topic doesn't appear in the Assistant balloon, click None of the above, look for more help on the

#### **The Help window of Microsoft Word**

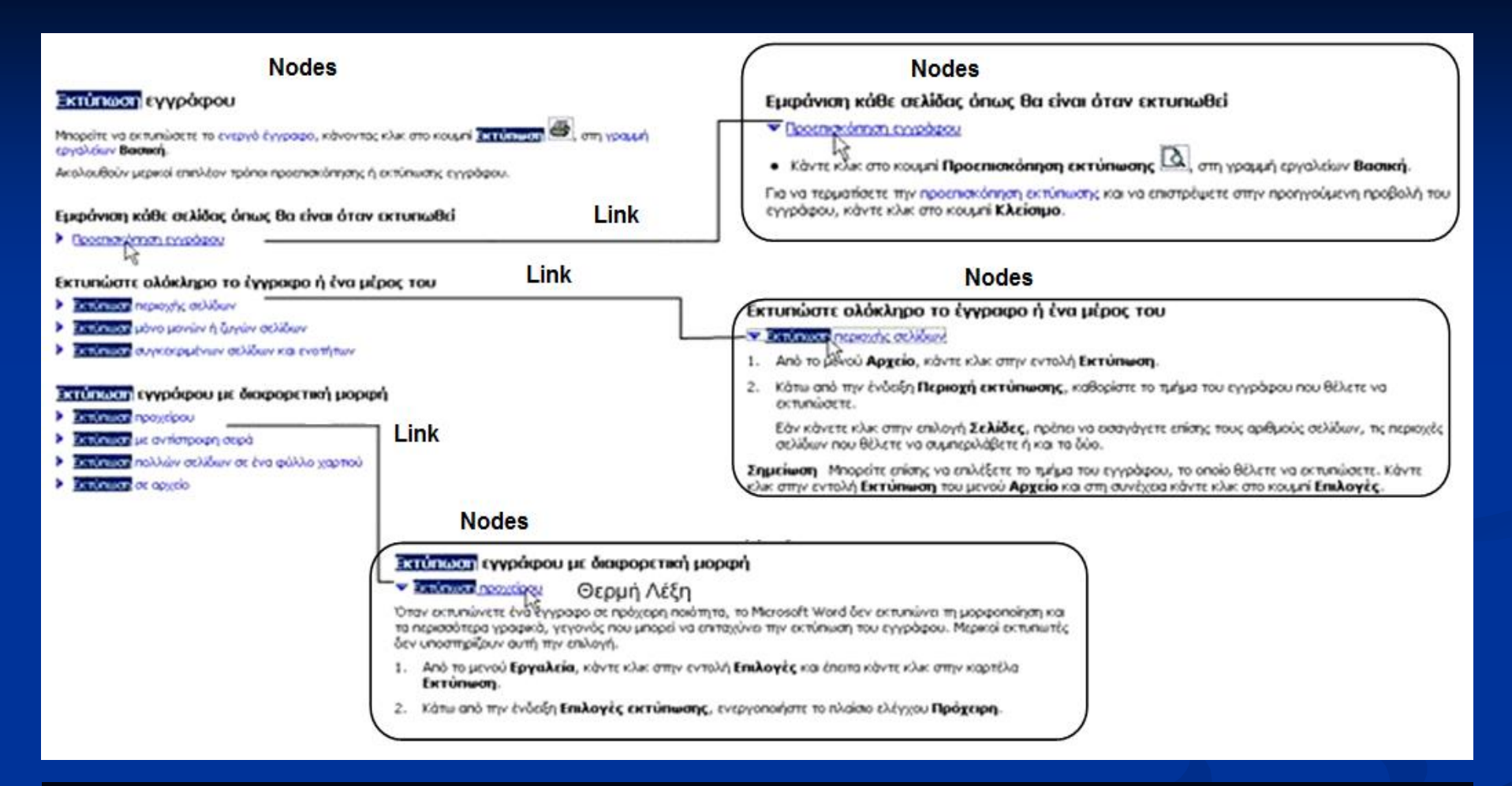

#### **The documents of the on-line help are in hypertext that allows user to follow his own path of searching.**

### **TABLE OF CONTENTS**

- **If provides user a list of complete topics that** are organized by categories of interest.
- $\blacksquare$  The user again can select any topic interests him via **hot words** or **phrases**.
- $\blacksquare$  The more hyperlinks a user selects the more detailed information he gathers about a topic.
- A table of contents is a kind of on-line help that is oriented more to novice users.

#### Word Help

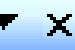

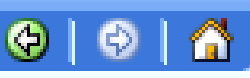

#### **Table of Contents**

Startup and Settings Creating Documents Viewing and Navigating Documents Formatting Documents Working with Text Working with Graphics and Charts **UD** Printing @Address and print an envelope in Outlook **O**Print a document **O** Print a folded booklet Print a document to a file @Cancel printing **B** Edit text in print preview @Troubleshoot printing **O** Preview a page before printing Set Up Printer **Print Options** 

**The on-line help of Windows ΧΡ provides users with a Table of Contents.**

### **TABLE OF CONTENTS**

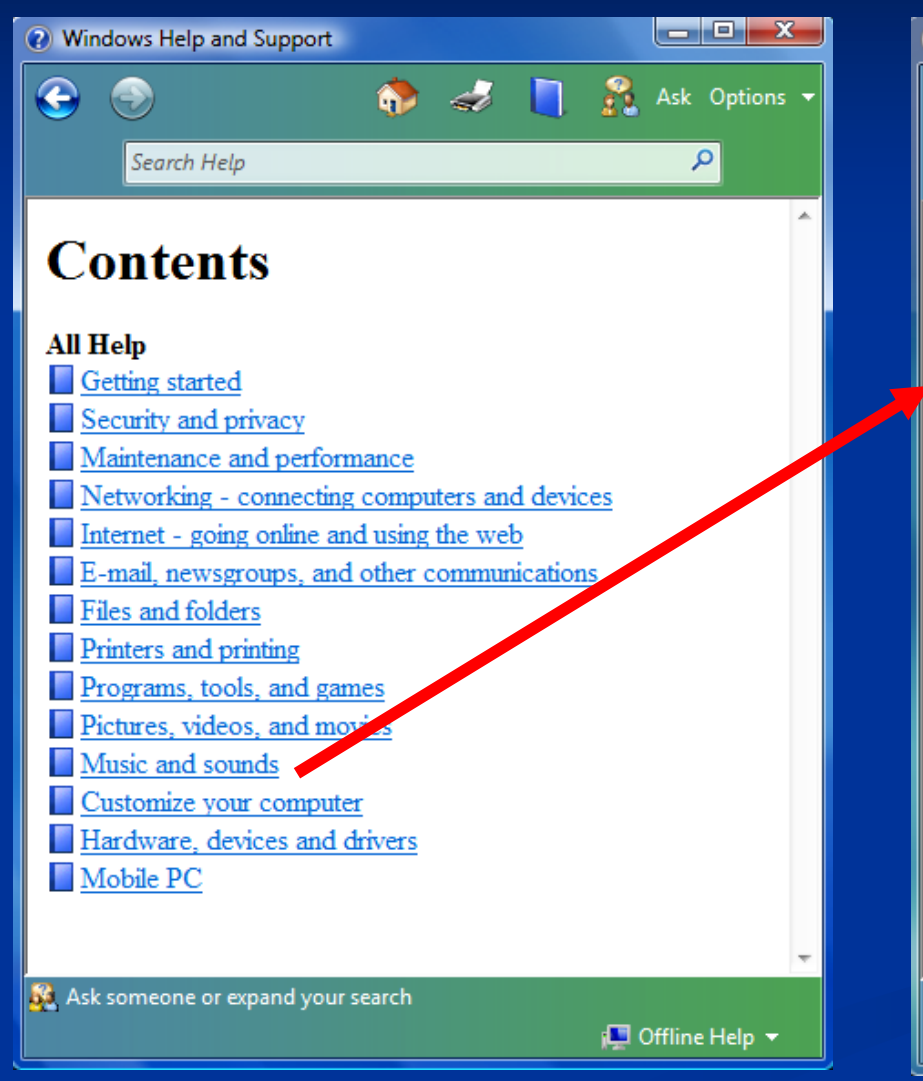

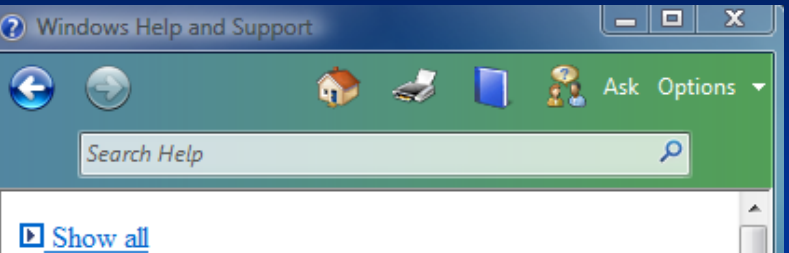

#### Play an audio or video file

You can use Windows Media Player to play digital media files that are in your Player library, on your computer or a network folder, or on a Web site.

If you find that files play back too quickly in the Player, try installing new drivers for your sound card. For more information, see the manufacturer's Web site or check for driver updates on the Windows Update Web site.

#### If To play a file in your library

1. Click the Library tab, and then browse or search for the item that you want to play.

If the library doesn't display the media type you are looking for (for example, it shows your music but you

Ask someone or expand your search

i<sup>n</sup> Offline Help ▼

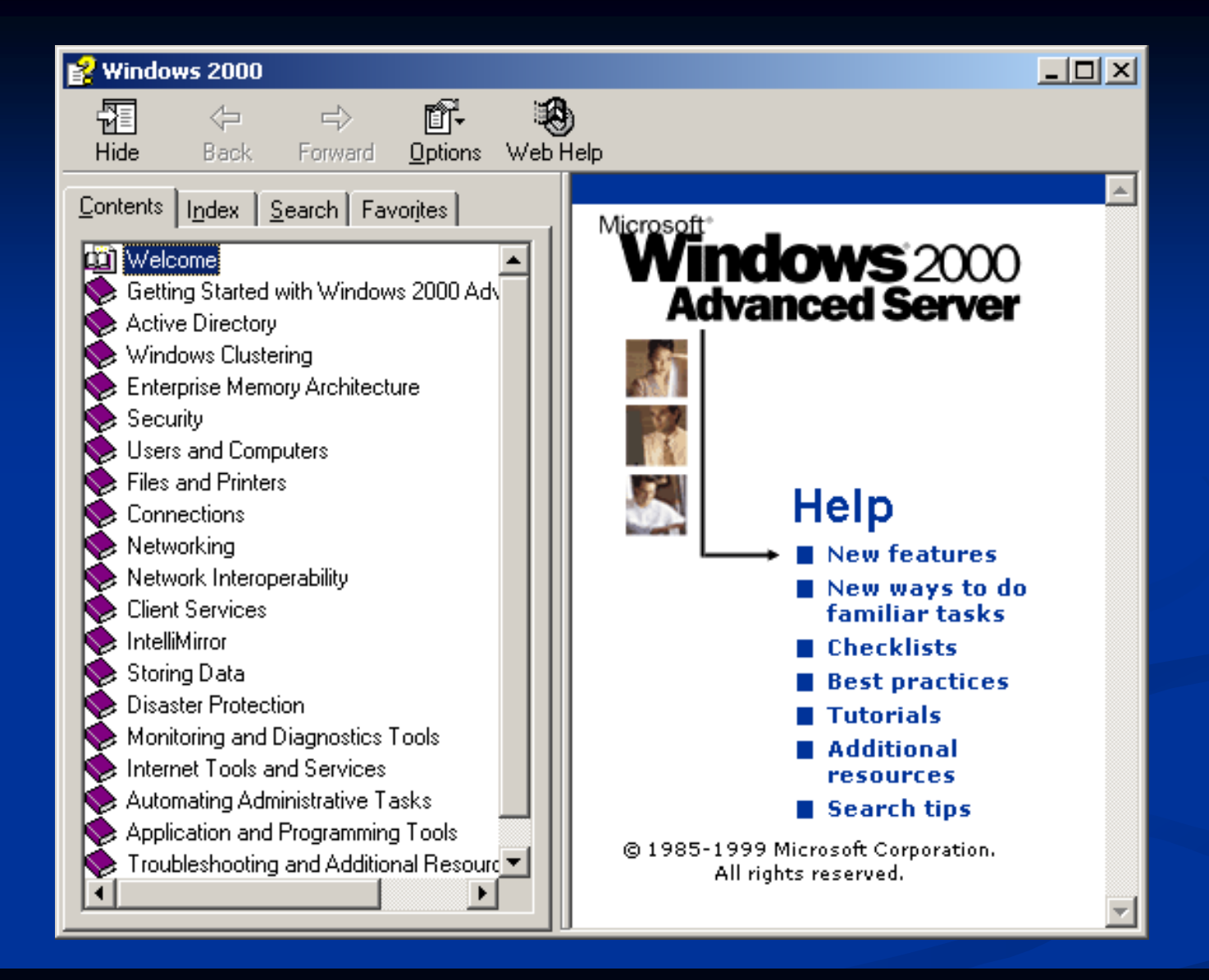

**The on-line help of Windows 2000 provides an analytical Table of Contents, so it simplifies user's attempts for gathering information.**

### **INDEX (Glossary)**

- **If provides a list of terms** alphabetically organized. The terms are both Greek or English.
- $\blacksquare$  The index help is one of the basic help tools in **Help & Support Center** of Windows XP.

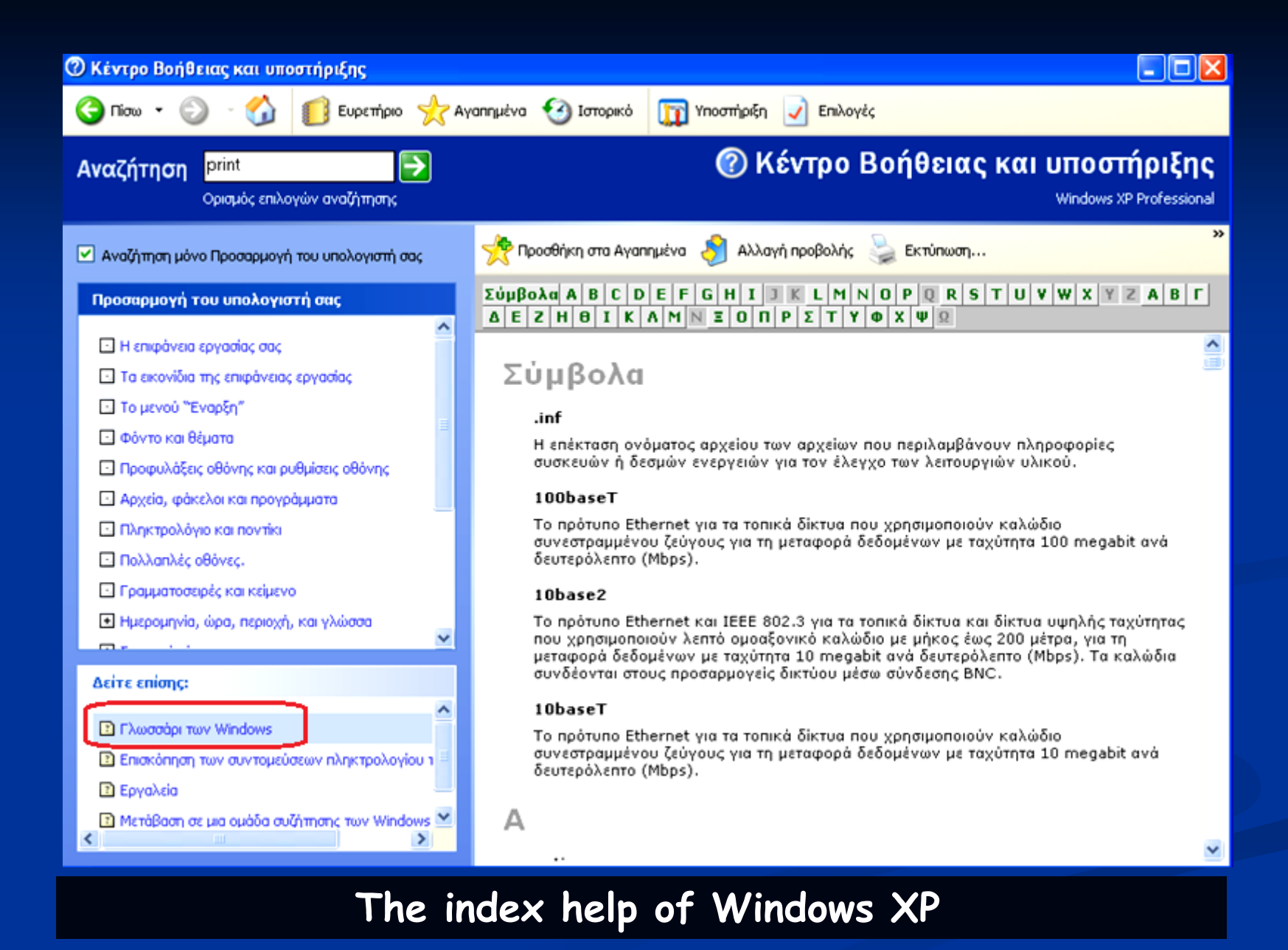

# **ACTIVITY 1**

#### School book, Activity 6, p. 144

Open the Table of Contents of on-line help of Microsoft Word that is available on your computers. After that, try to gather information about how you can manage images inside the Microsoft Word.

# **ACTIVITY 2**

#### School book, Activity 7, p. 144

During your navigation on World Wide Web you have visited a web site that it seemed very important to you and you need to save its address into your browser.

Open the on-line help of your browser and try to gather information about how you can save the web page address in your Favorites folder.

# **ACTIVITY 3**

#### School book, Activity 8, p. 144

Navigate into the on-line help of the operating system that is available on your computers.

Using the Index of Windows help find out how we can search a file in Windows, when we don't know its location (where it has been saved).